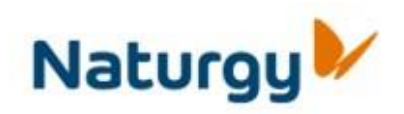

# **Requisitos Técnicos Portal de Fornecedores de Naturgy**

Requisitos técnicos Portal de Fornecedores de Naturgy v3 3

### **1. Conteúdo do documemto**

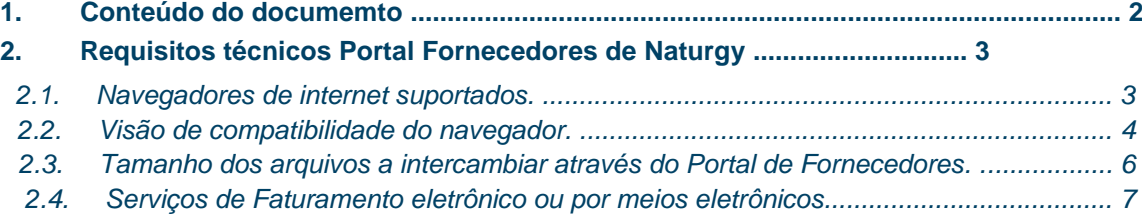

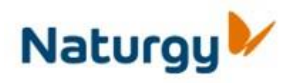

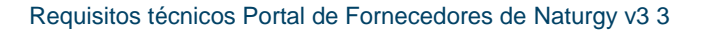

## **2. Requisitos técnicos Portal Fornecedores de Naturgy**

O presente documento pretende reunir os requisitos técnicos e recomendações de uso relevantes para o acesso e uso da funcionalidade disponível no Portal de Fornecedores de Naturgy.

#### *2.1. Navegadores de internet suportados.*

O acesso ao Portal de Fornecedores se deve realizar mediante um navegador Internet. Os navegadores suportados pelo Portal de Fornecedores de Naturgy são os seguintes:

**Internet Explorer:** IE8, IE9 e IE10, podem ser utilizados para todas as versões de Windows em que Microsoft suporta.

A versão do navegador pode-se consultar na opção de menú; Sobre Internet Explorer

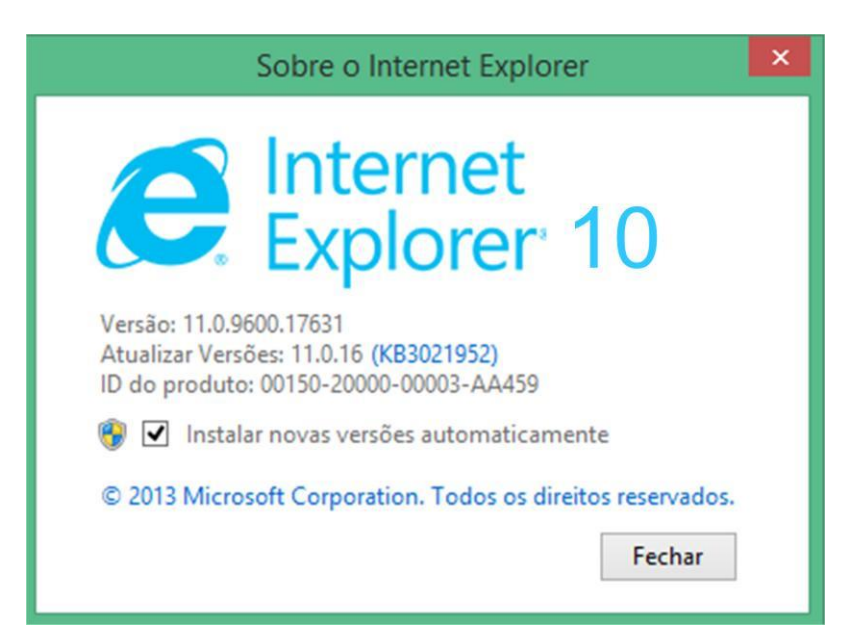

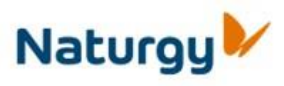

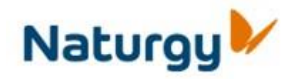

Requisitos técnicos Portal de Fornecedores de Naturgy v3 3

Além disso o navegador requer ter ativada a execução de arquivos ActiveX. A configuração de Active X se realiza através da opção de menú: Opções de Internet-> Segurança-> Nível personalizado.

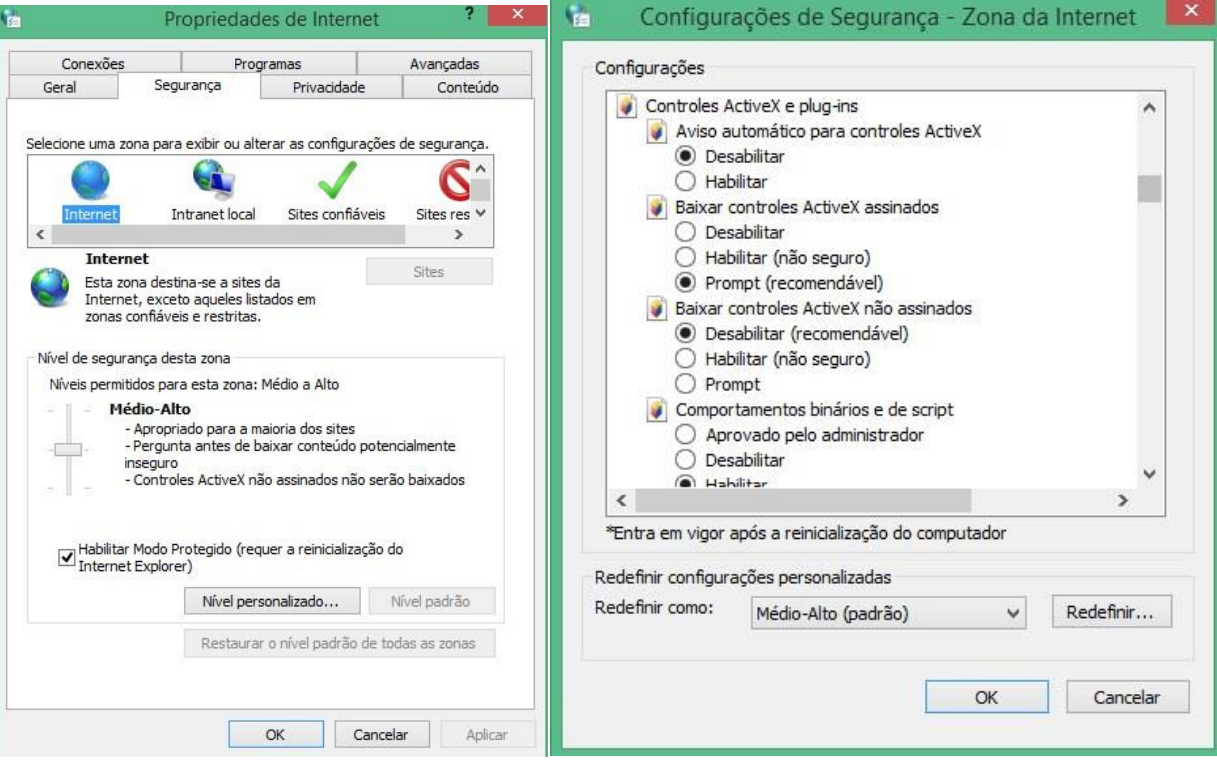

#### *2.2. Visão de compatibilidade do navegador.*

Durante o processo de solicitação de Alta no Portal de Fornecedores ou durante o acesso ao Portal de Fornecedores pode-se gerar um erro devido a não ativação da Visão de compatibilidade.

• No caso do processo de solicitação de Alta no Portal de Fornecedores o erro que aparece se não está ativada a Visão de compatibilidade tem a seguinte aparência:

Requisitos técnicos Portal de Fornecedores de Naturgy v3 3

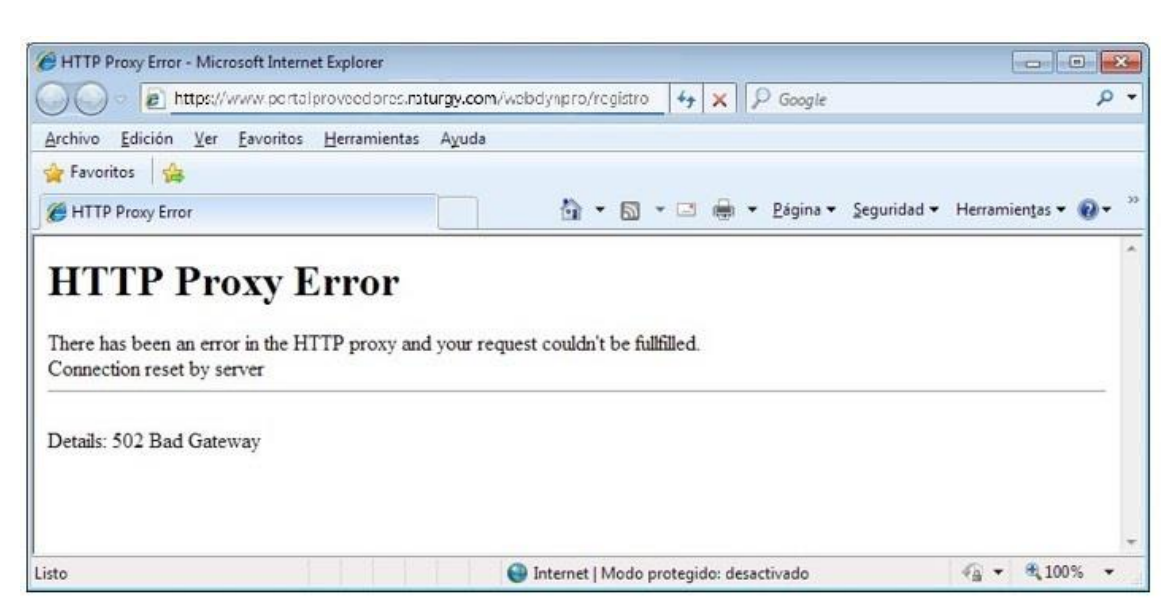

• No caso do acesso ao Portal de Fornecedores o erro é o seguinte:

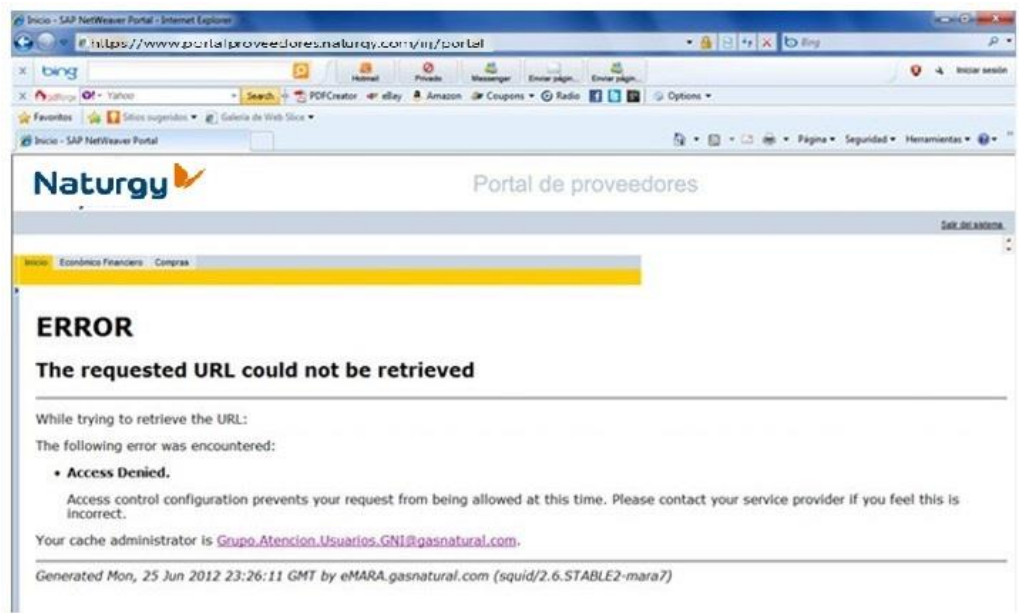

No caso de Internet Explorer deve-se verificar se está ativada a Visão de compatibilidade, a qual pode-se ativar em função das versões do navegador da seguinte forma:

Marcando o ícone que aparece ao lado da URL (fundo branco). Uma vez ativado o ícone aparecerá com fundo azul  $\sim$ 

• Através do menu Ferramentas, marcando a opção Visão de Compatibilidade:

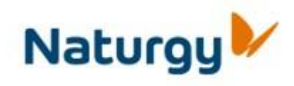

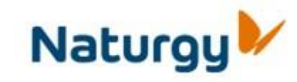

Requisitos técnicos Portal de Fornecedores de Naturgy v3 3

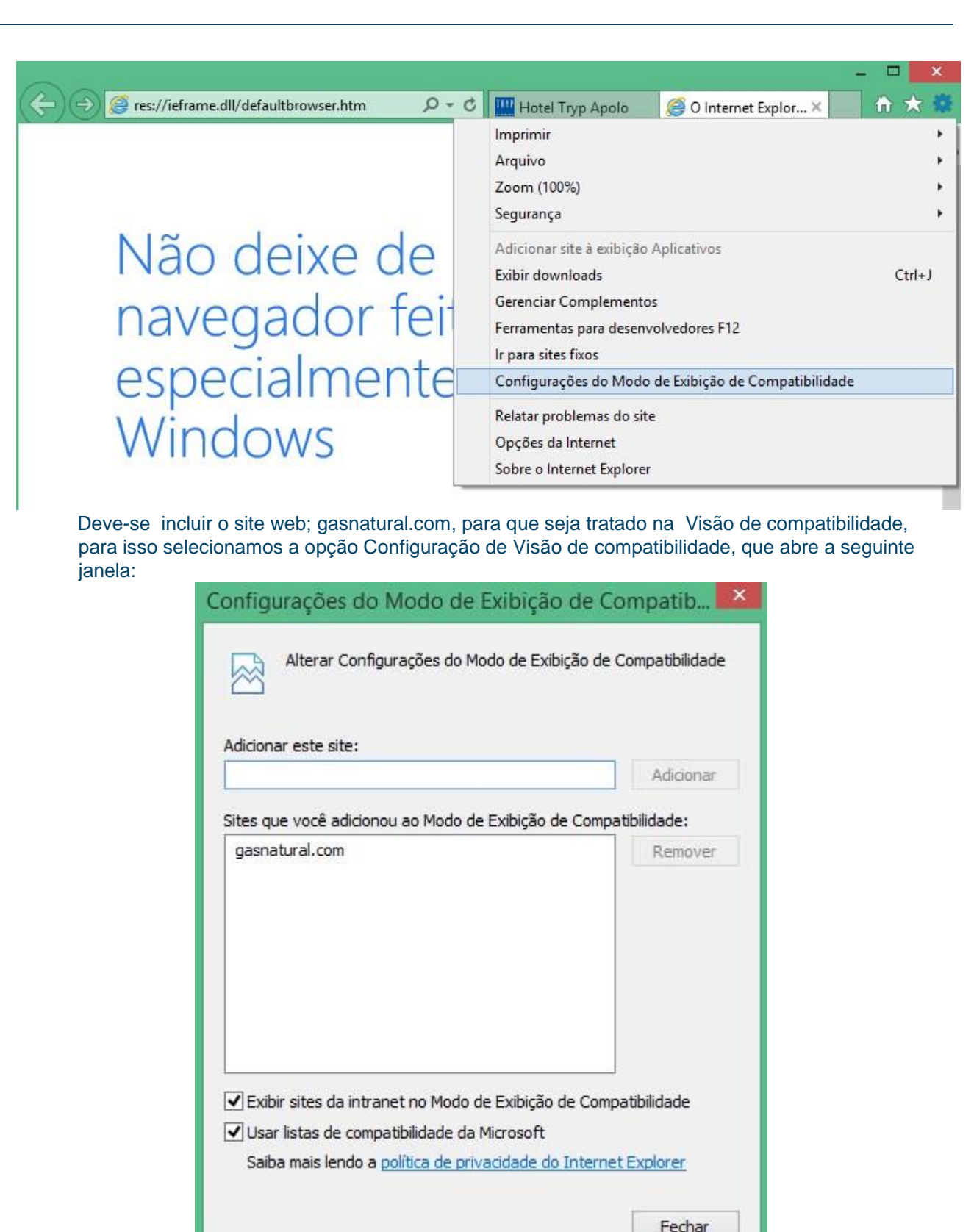

Se deve comprovar, como indica a imagem, que está adicionado o site web; gastanural.com, em caso contrario deverá ser adicionado.

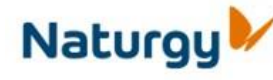

Requisitos técnicos Portal de Fornecedores de Naturgy v3 3

Se uma vez ativada a Visão de compatibilidade não se mostra a página corretamente, deverá fechar a janela do navegador e voltar a tentá-lo, no caso de não mostrar-se corretamente a página, deverá entrar em contato com o serviço de HelDesk de Naturgy.

#### *2.3. Tamanho dos arquivos a intercambiar através do Portal de Fornecedores.*

Se bem que não haja uma limitação técnica sobre o Tamanho dos arquivos a intercambiar através do Portal de Fornecedores, se recomenda que para não experimentar problemas de rendimento, o volume de cada arquivo não supere os 50 Mb, sem que isto impeça que se possa anexar arquivos maiores.

Para recordar o anterior existem avisos ativos nas diferentes funcionalidades do sistema que servem para intercambiar documentação através do Portal de Fornecedores.

#### *2.4. Serviços de Faturamento eletrônico ou por meios eletrônicos.*

Para seu correto funcionamento devem considerar os seguintes requerimentos técnicos:

- **Para Espanha:**
- É possível acessar aos Serviços com um certificado digital reconhecido por Naturgy, ou bem acessar sem certificado digital e usar para a assinatura de faturas o certificado digital que Naturgy Informática põe a disposição de seus Fornecedores para tal efeito. Este modo de acesso é denominado assinatura delegada.
- Se pode acessar a Internet através de um proxi, ele deve ter habilitada as portas 7007 (http) e 7008 (https).
- Para poder assinar faturas é necessário ter ativada a execução de arquivos ActiveX no navegador Internet Explorer 8.0 ou superior.
- Para poder acessar a funcionalidade de fazer upload de arquivos é necessário dispor do Java Runtime Environment (JRE) versão 1.5 ou superior.
- Os certificados reconhecidos são os seguintes: o **Camerfirma**: Certificado de Pessoa Física

(Pertencia a empresa) o **Camerfirma**: Certificado de Pessoa Jurídica o **Camerfirma**: Certificado de

Faturamento Eletrônico o **FNMT**: Certificado de Pessoa Jurídica.

- É importante que este certificado tenha sido instalado no equipamento pelo usuário que está conectado ao equipamento no momento do acesso, porque de outro modo o navegador pode discriminá-lo e não será reconhecido.
- **Para México.**
- No México as faturas já se encontram assinadas pelos Fornecedores, não é necessário nenhum certificado para acessar ao Portal nem para assinar as faturas.
- Deve-se ter instalado o Adobe Acrobat 9.0 para visualizar documemtos.

¥

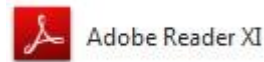

- É necessário ter ativada a execução de arquivos ActiveX no navegador.
- Visualizar as imagens das faturas requer ter instalado no navegador o Plug-in SAP ACF. O qual se solicita instalar automáticamemte ao acessar a aplicação **Visualizar Faturas** pela primeira vez. Para comprovar sua correta instalação devem ser seguidos os seguintes passos:
	- 1. Selecionar a opção de menú; Administrar Complementos:

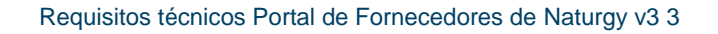

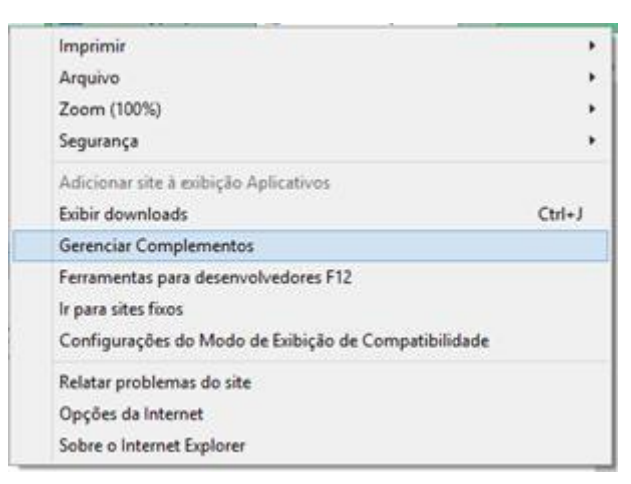

2. Na janela selecionar a opção Mostrar: Todos os complementos. Na lista deve aparecer o complemento SAP ACF.

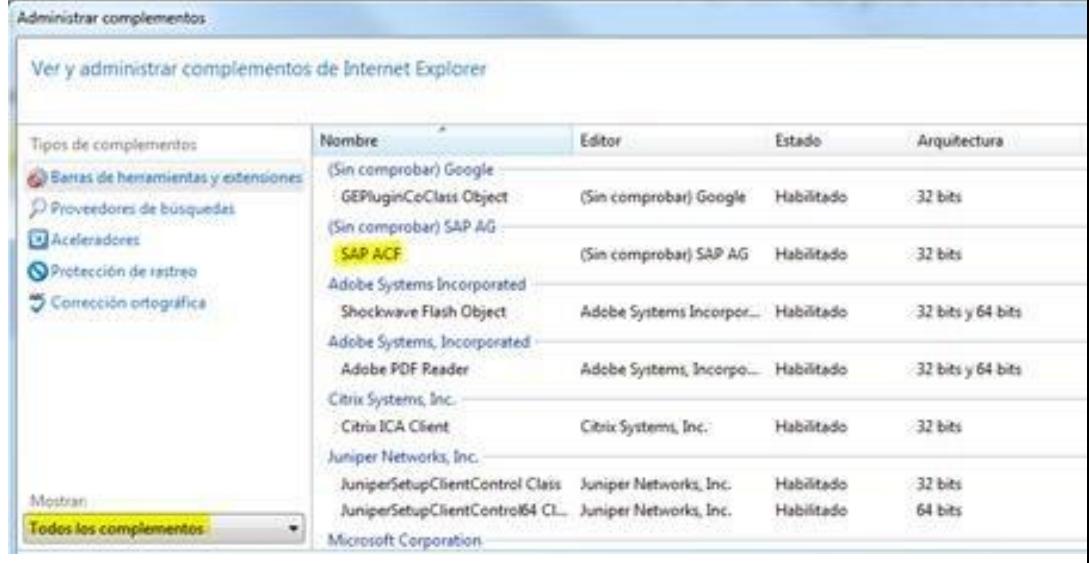

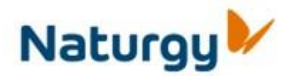